## *COSC 122 Computer Fluency*

*Spreadsheets*

**Dr. Ramon Lawrence University of British Columbia Okanagan ramon.lawrence@ubc.ca**

## *Key Points*

1) Spreadsheets are programs for storing and manipulating data that is represented as a table of cells.

2) Each cell has a row number and column label which combine to represent its address.

3) Spreadsheets allow you to organize data and write formulas to do computations. They are a powerful tool for data storage and analysis.

Page 2

COSC 122 - Dr. Ramon La

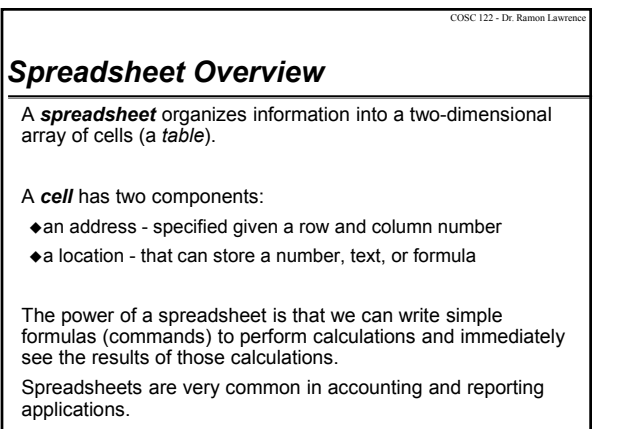

Page 3

COSC 122 - Dr. Ramon La

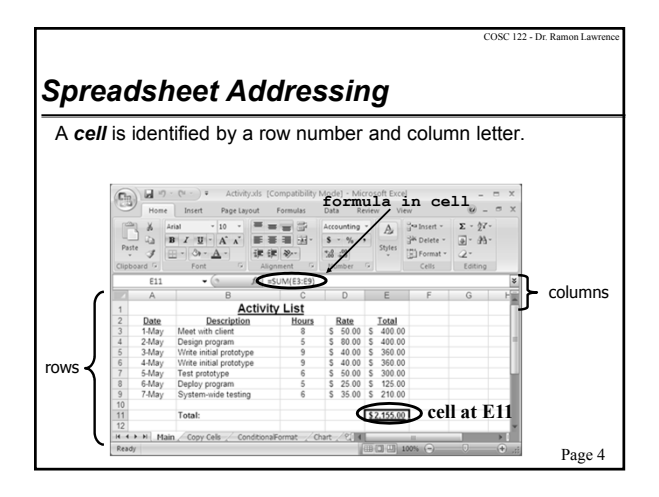

## *Spreadsheet Addressing* The rows in a spreadsheet are numbered starting from 1. The columns are represented by letters. A is column 1, B is column 2, …, Z is column 26, AA is column 27, … A cell is identified by putting the column letter first then the row number. e.g. B3 is the 2nd column and the 3rd row. Question: What column number is AD? How about BAD?

Page 5

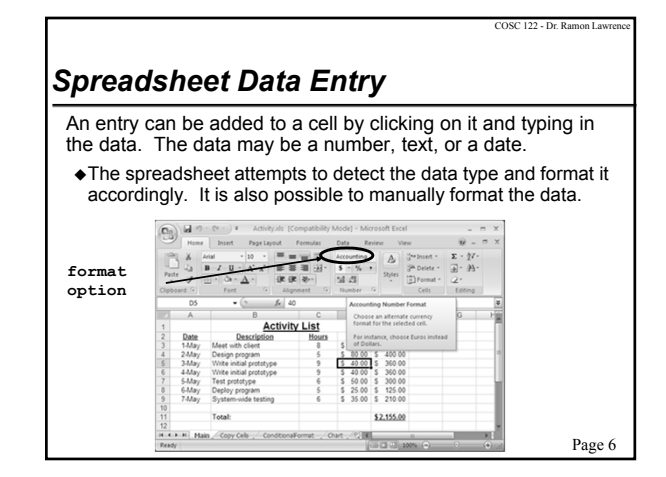

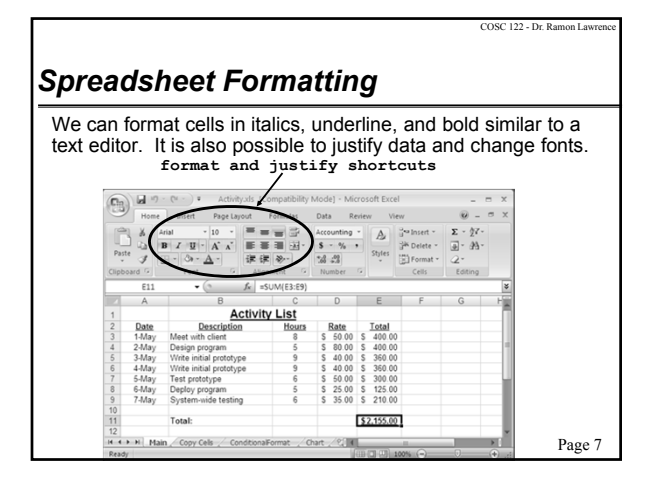

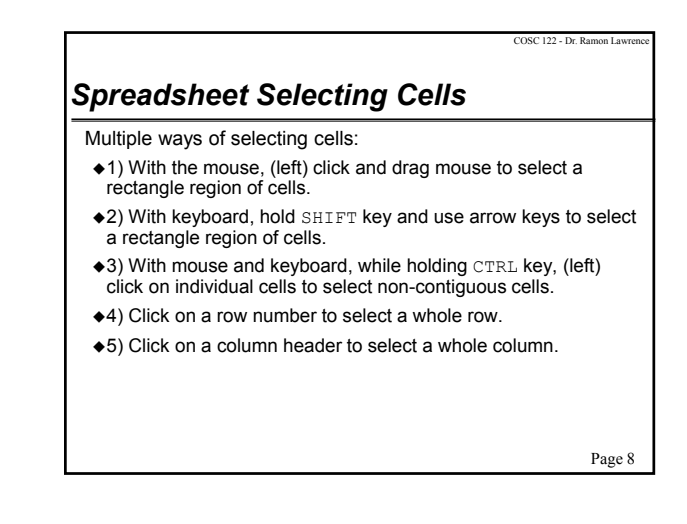

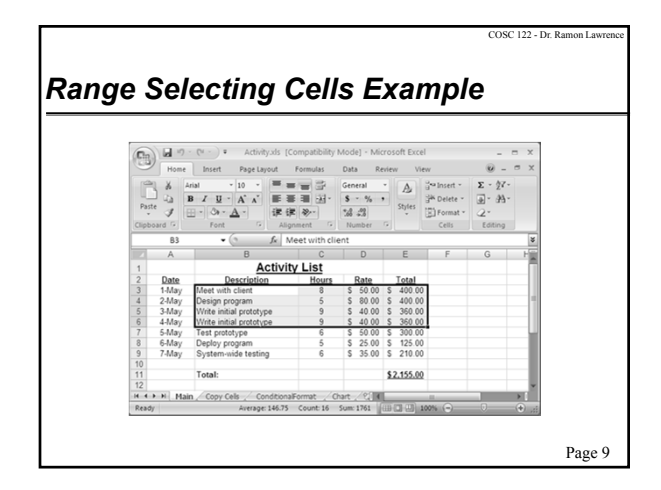

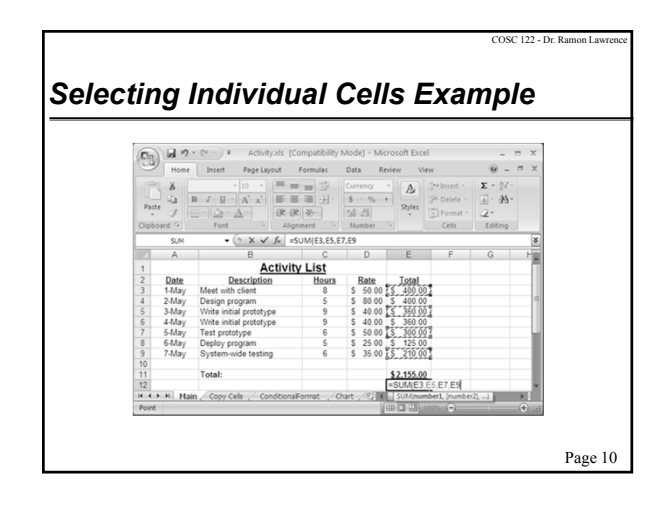

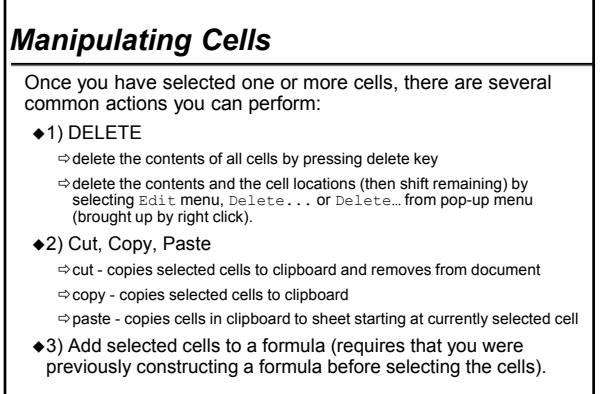

Page 11

COSC 122 - Dr. Ramon La

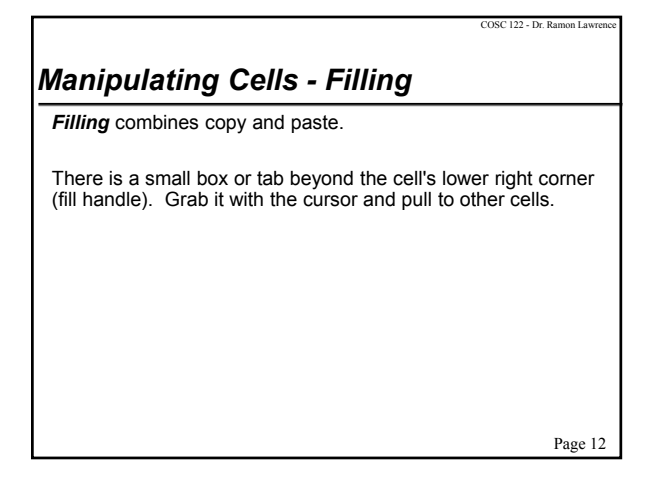

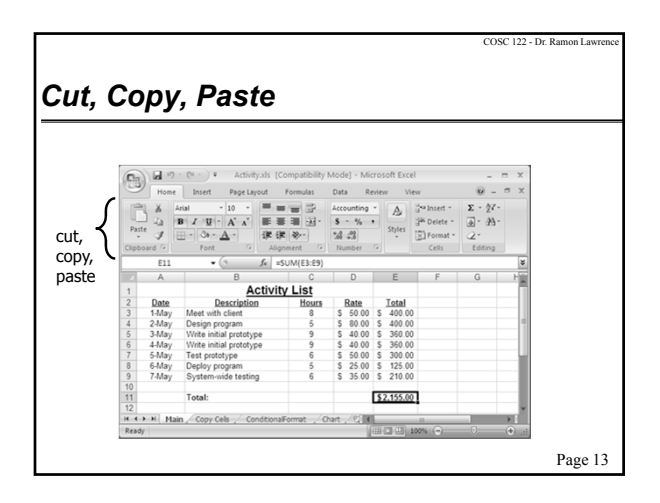

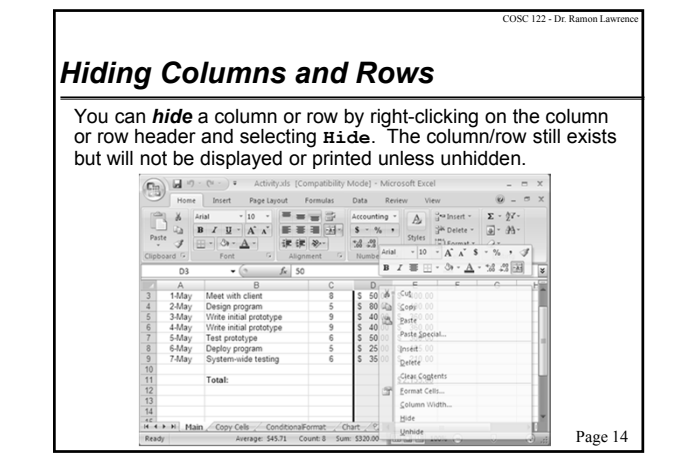

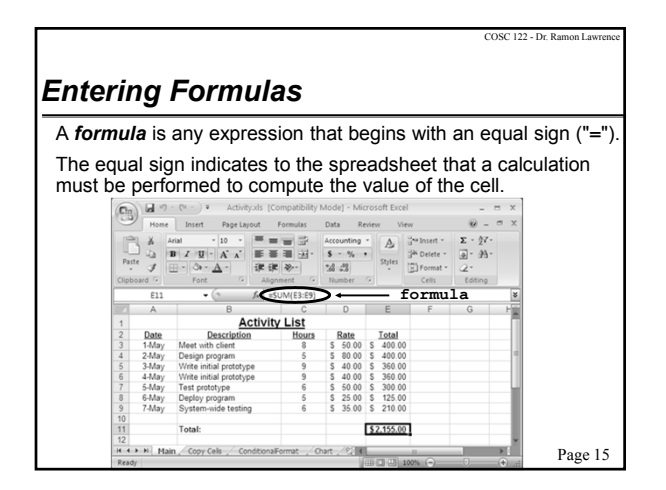

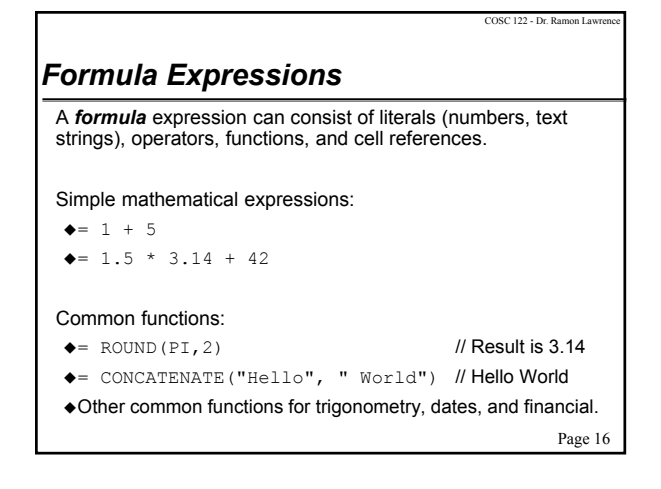

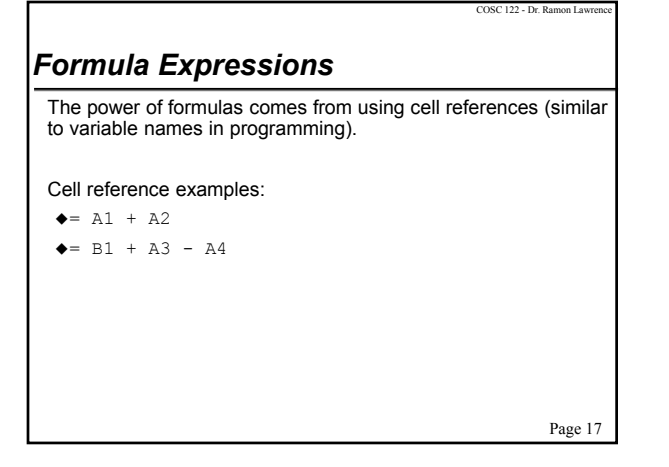

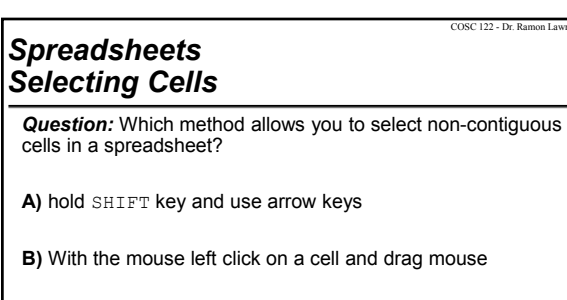

**C)** hold CTRL key and use arrow keys

**D)** hold CTRL key and left click on cells

Page 18

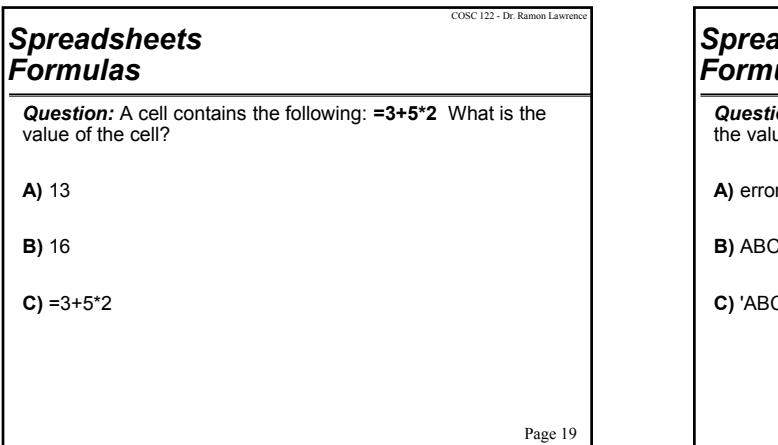

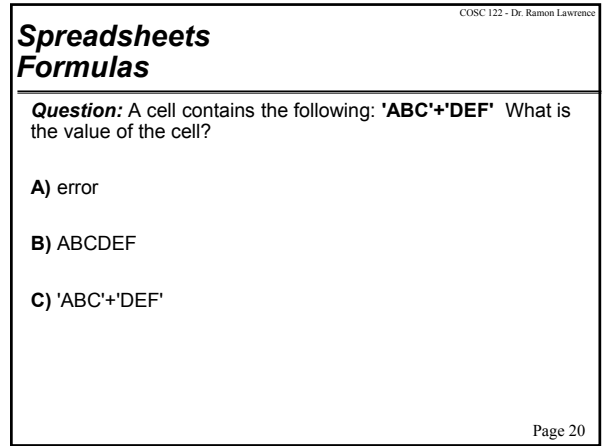

### COSC 122 - Dr. Ramon Lawrence X *Advanced Spreadsheet Addressing* The dollar sign "**\$**" is a special symbol that indicates an absolute address. By default, addresses are "relative" in the sense that if they are in a formula that is copied to another cell, they will be changed relative to where they were copied from their origin. Example:  $\triangleleft$ Cell A1 has the formula =A2+B1 ◆Copy contents of cell A1 to cell  $C4$ .  $\triangle$  Formula changes to = $C5+D4$  because moved down three rows and over two columns.  $\blacklozenge$ If cell A1 had the formula = $$A$2+$B$1$ , then the same formula would be in cell  $C4$ . Question: What if formula was =\$A2+B\$1? Page 21

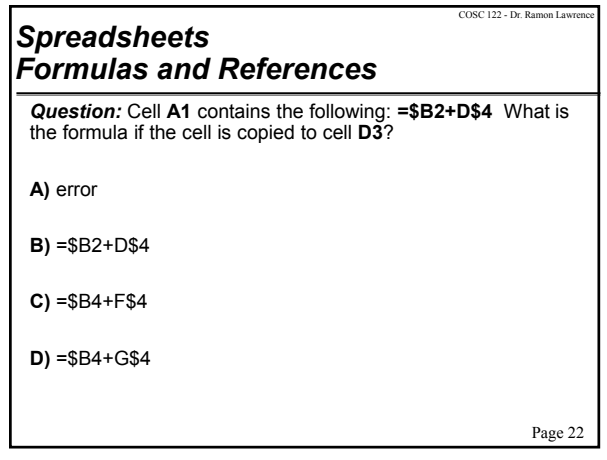

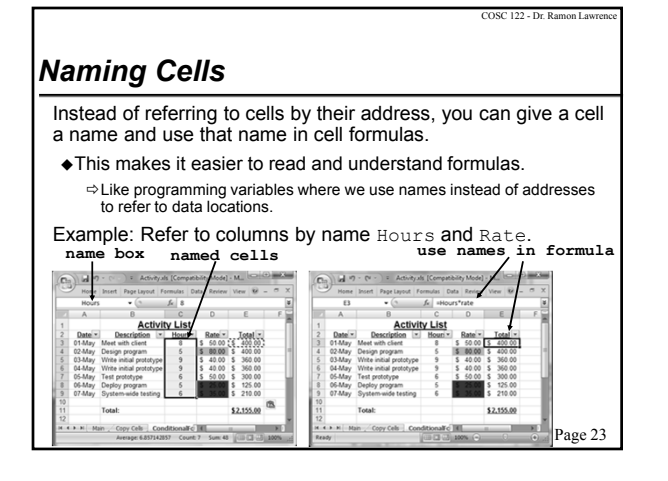

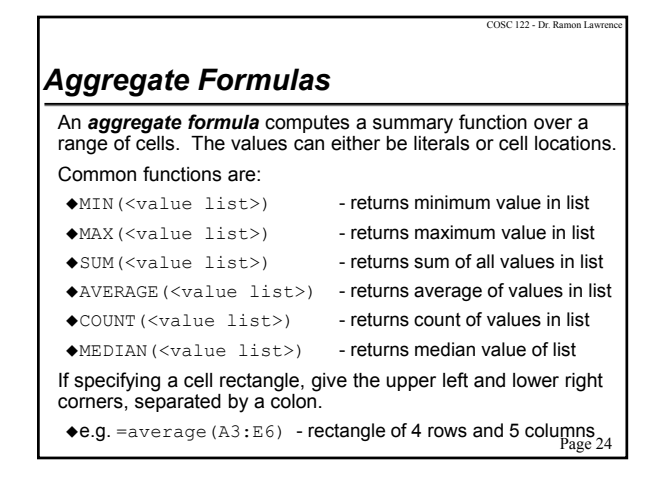

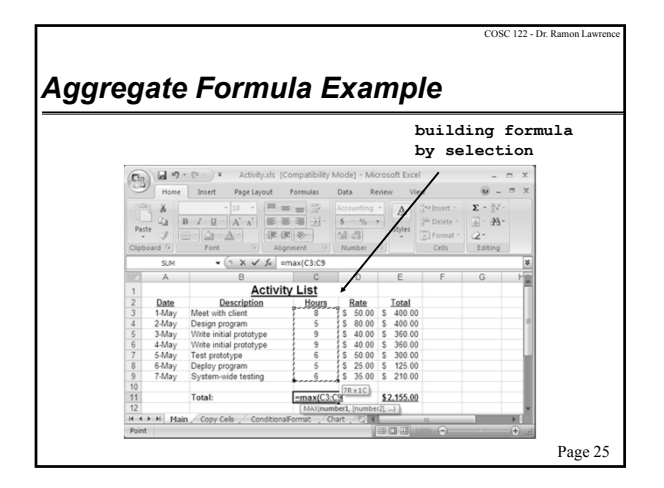

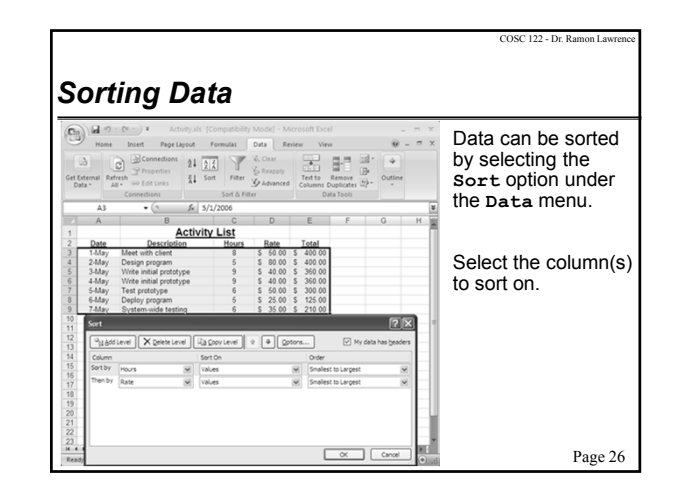

# **E)** none of the above are always guaranteed to be the largest<br><sup>27</sup> Page COSC 122 - Dr. Ramon Lawrence *Spreadsheets Aggregate Formulas Question:* Assume the three cells in the range A1:C1 contain numbers. Which of these formulas is **ALWAYS** the largest? **A)** MAX(A1:C1) **B)** MIN(A1:C1) **C)** COUNT(A1:C1) **D)** SUM(A1:C1)

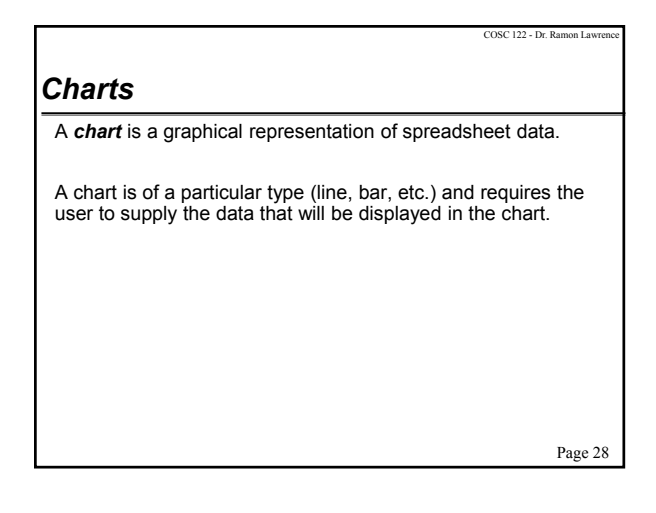

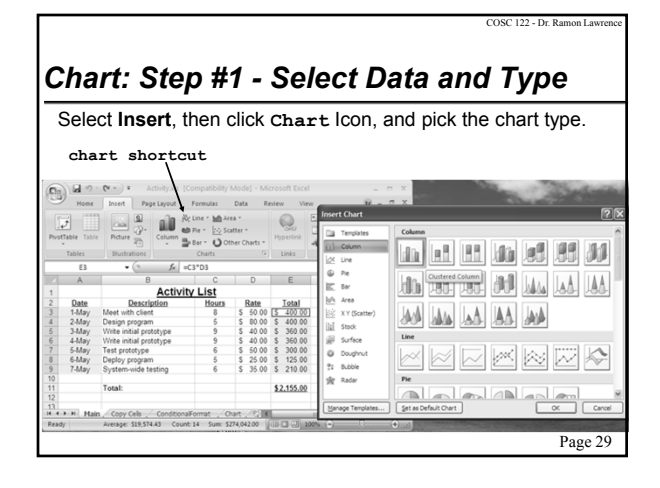

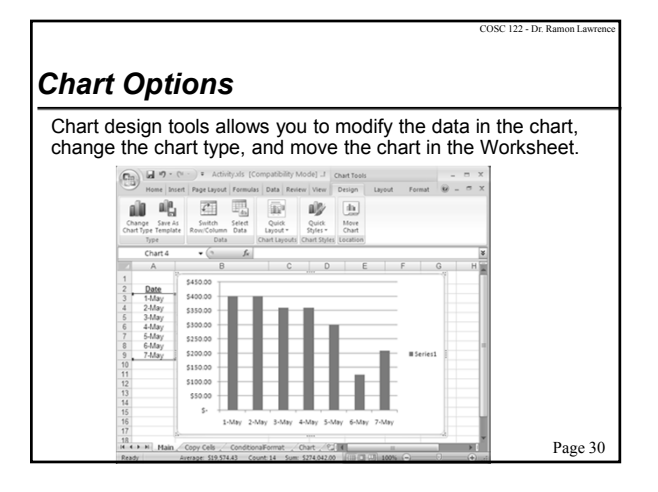

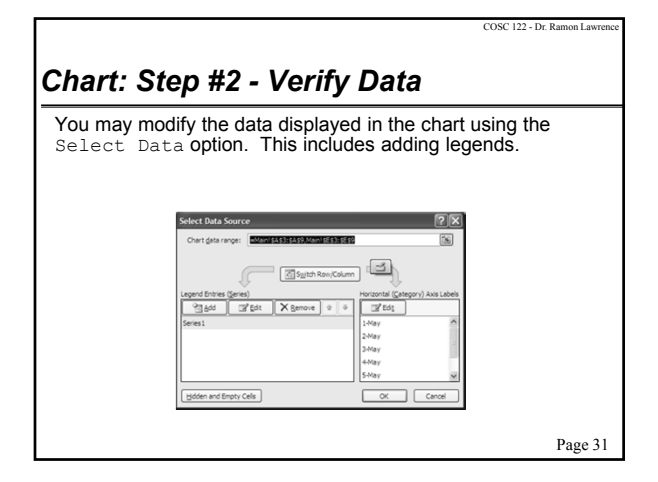

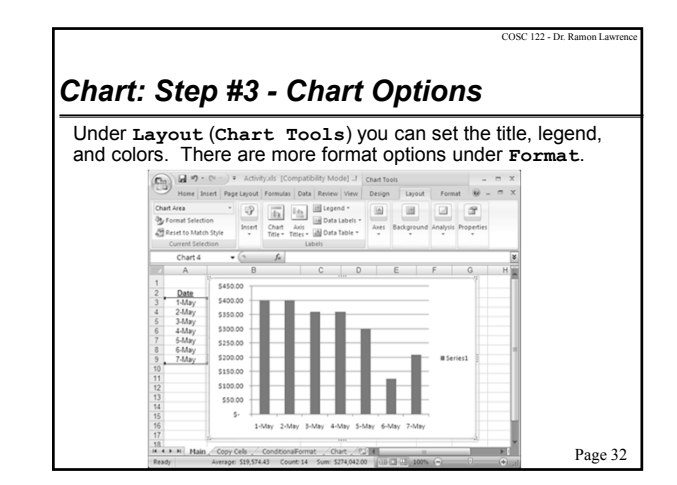

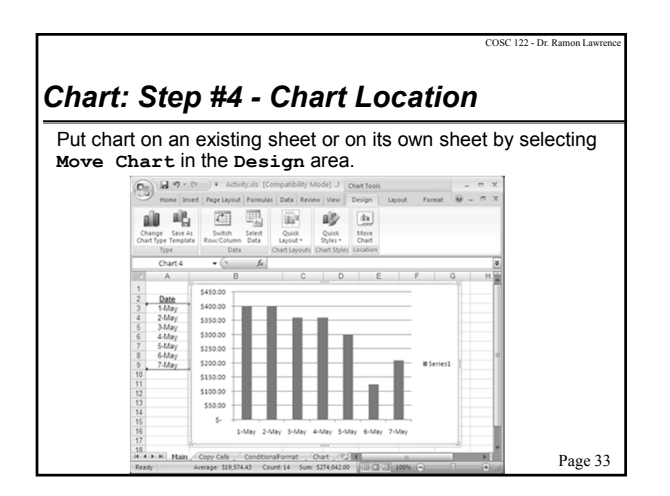

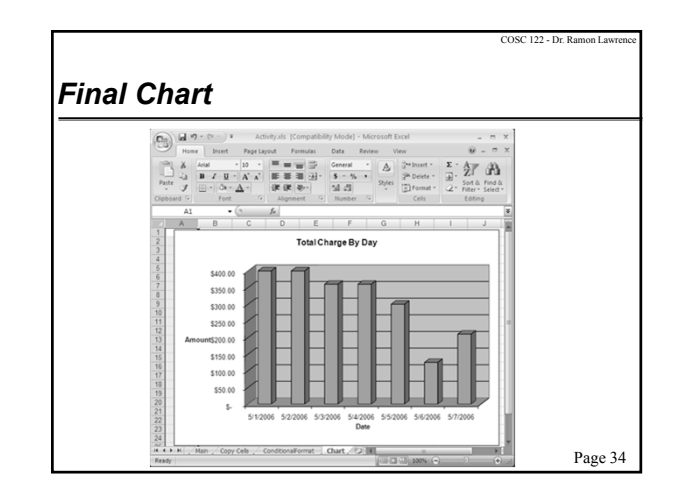

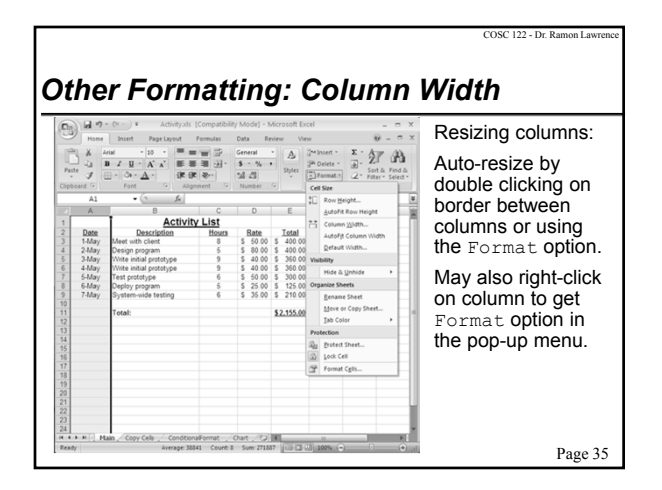

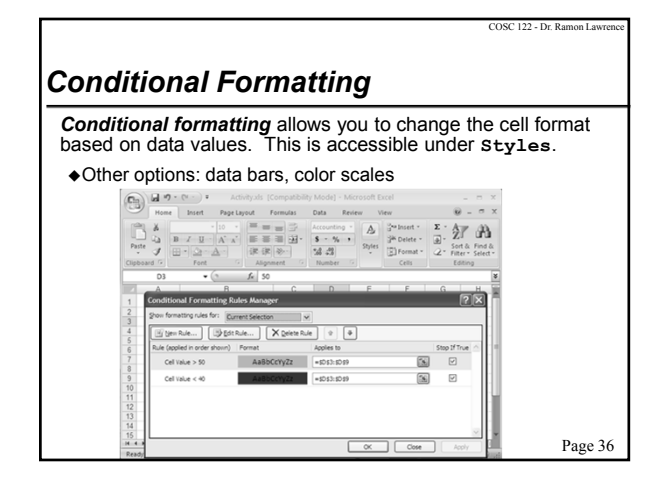

#### *Conditional Formatting Result* The paint format button allows you to copy formatting to many cells. Select the cell, click paint button, then highlight cells to have identical formatting. **formatting paint**  Data Review  $\begin{array}{ccc} \lim\limits_{\lambda\uparrow\Delta 1} & \cdot\,\, \left|\mathrm{D} \right|\;\cdot & \equiv \equiv \equiv \frac{\pi}{\mathrm{M}^2} & \mbox{General} \\ \mathbf{B}\;\; \mathcal{I}\;\; \mathbf{B}\;\cdot & \mathbf{A}\;\cdot\;\star & \equiv \equiv \equiv \frac{\pi}{\mathrm{M}^2} & \frac{\pi}{\mathrm{M}^2} & \frac{\pi}{\mathrm{M}^2} \end{array}$  $\begin{array}{ccc} \text{``cluster} & \Sigma & \bigwedge\limits_{\mathcal{B}} \mathcal{C} & \bigwedge\limits_{\mathcal{B}} \mathcal{C} \\ \text{``R Delete} & \bigtriangleup & \text{ 'Sort's } \mathcal{C} \\ \end{array}$ **button**  $\begin{tabular}{|c|c|} \hline A & \\ \hline \end{tabular}$ O

Date<br>1-May<br>2-May<br>3-May<br>4-May<br>6-May<br>6-May Page 37

COSC 122 - Dr. Ramon La

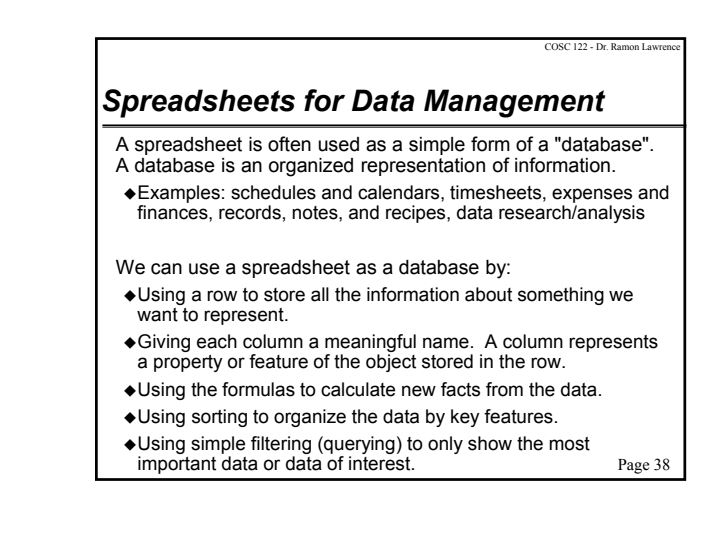

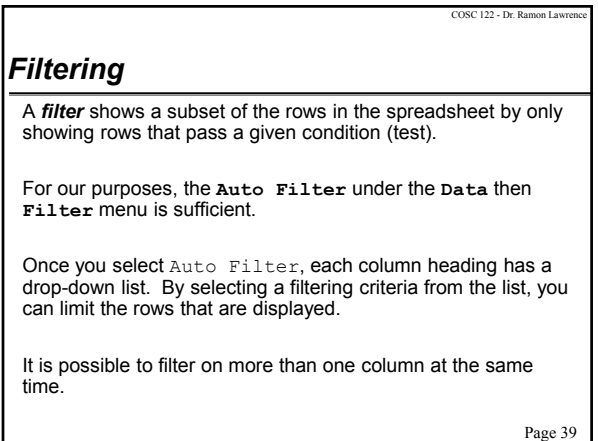

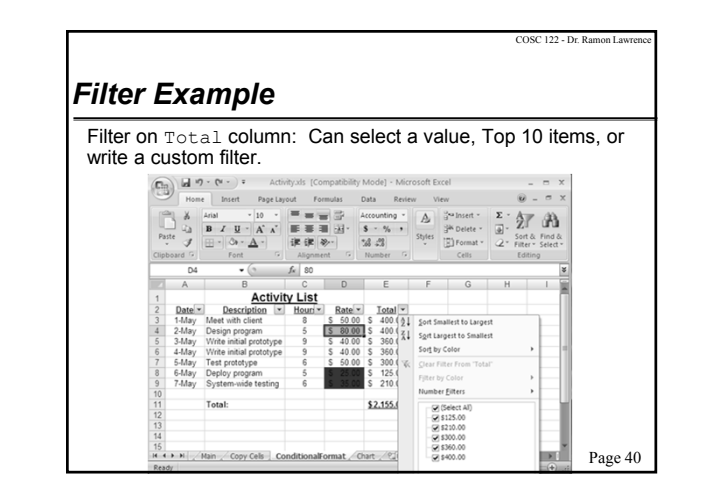

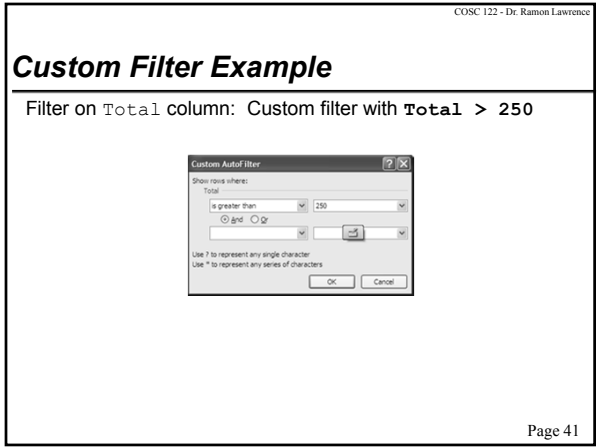

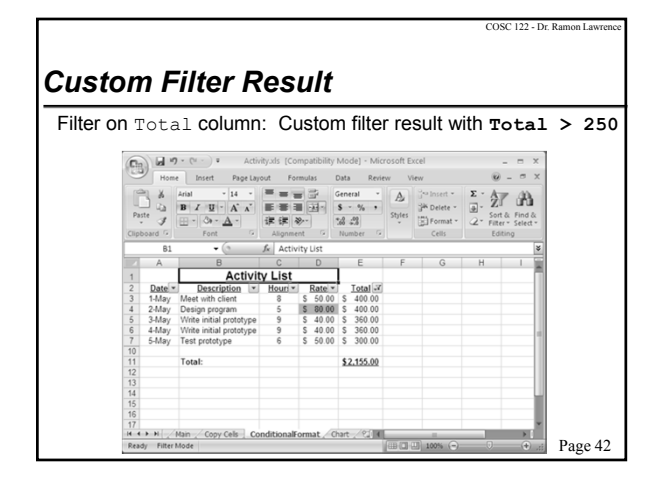

## *Conclusion*

*Spreadsheets* are programs for storing and manipulating data that is represented as a table of cells.

Each *cell* has a row number and column label which combine to represent its address. A cell can contain a number, text, date, or a formula that calculates its value.

Spreadsheets allow you to organize data and write formulas to do computations. They are a powerful tool for data storage and analysis.

Page 43

COSC 122 - Dr. Ramon La

## *Objectives*

- Define: spreadsheet
- Explain how cells are addressed in a spreadsheet.
- List some of the ways to select cells in a spreadsheet.
- Explain: filling
- Define and explain: formula
- Explain how an aggregate function works. List some examples.
- Explain the usefulness of charts.
- Define: conditional formatting
- Explain how spreadsheets can be used as a database.

Page 44

COSC 122 - Dr. Ramon Lay